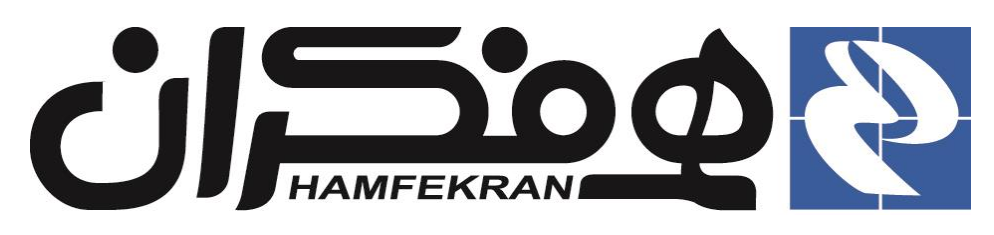

# **گروه فناوري اطالعات همفکران**

# **سامانهي جامع نظام دامپزشکي جمهوري اسالمي ايران**

# **ثبت نام و صدور کارت عضويت**

**راهنماي کاربري**

## **CITT.eGOV.Veterinary.MembershipCards.UserGuide**

**نسخه 3.0.0**

**@hamfekrangroup.in** n f o

**3331/30/33**

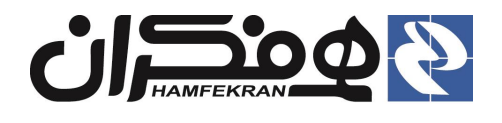

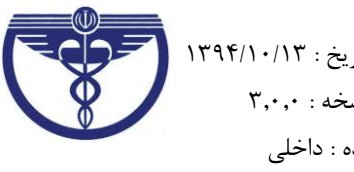

**.3 ورود به سايت سازمان نظام دامپزشکي :**

#### **توجه !**

براي ورود به سامانه از مرورگر اينترنتي **Firefax Mozilla** استفاده نماييد.

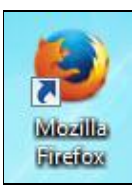

 **تعريف عضو جديد :** شخصي است که در يکي ازمقاطع دانشگاهي رشتههاي مرتبط با سازمان نظام دامپزشکي فارغ التحصيل شده و **سابقة عضويت قبلي در سازمان نداشته** و **"فاقد کد)شماره( نظام دامپزشکي"** مي باشد.

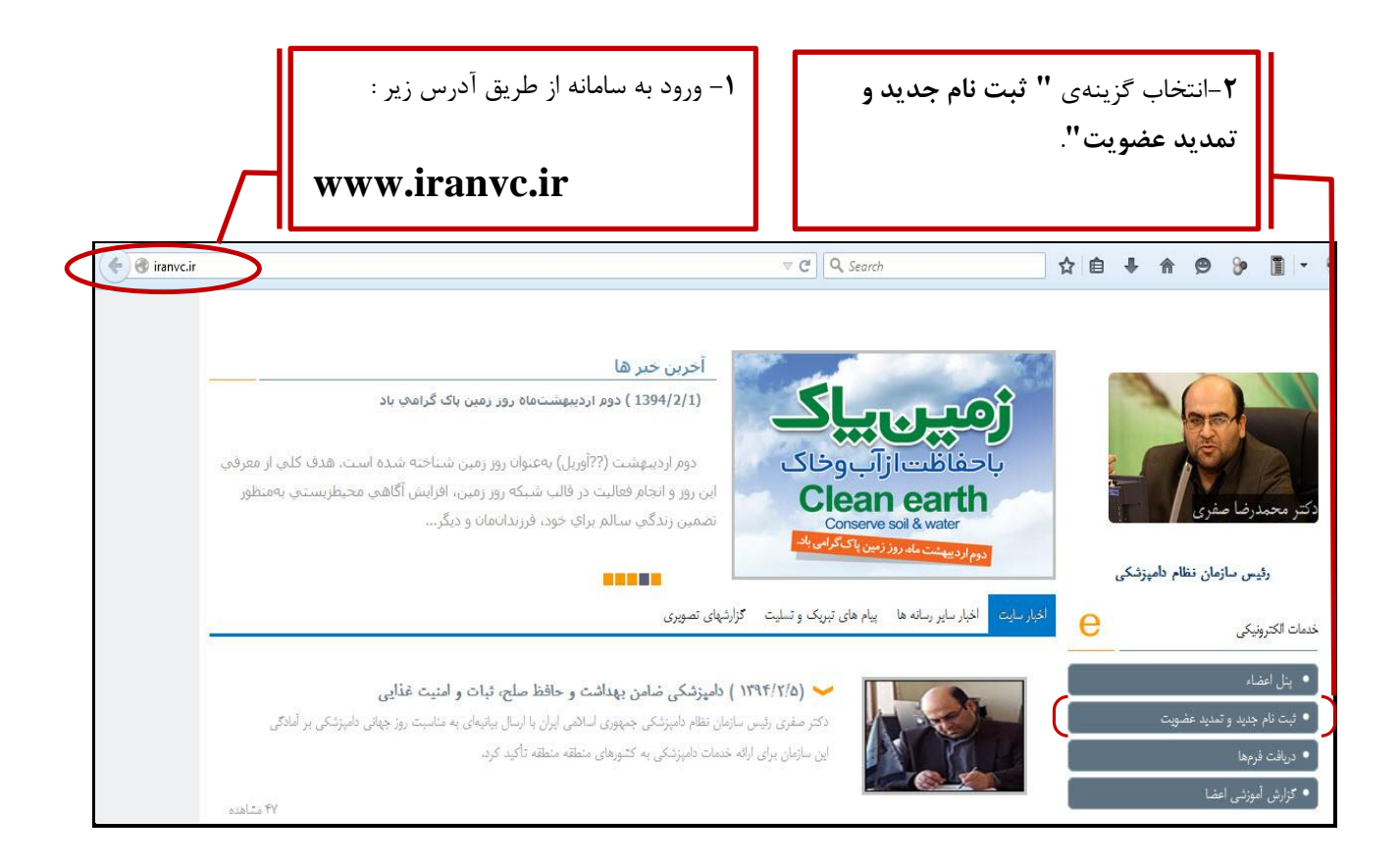

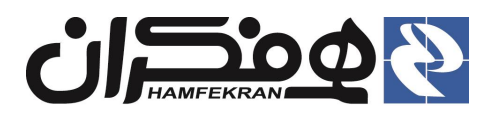

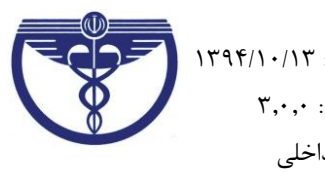

# **.2 شرح جزئيات مرحلهي اول ثبت نام :**

**2.3 جستجوي اطالعات براي اعضاي قديمي سازمان که کد نظام دامپزشکي دارند:**

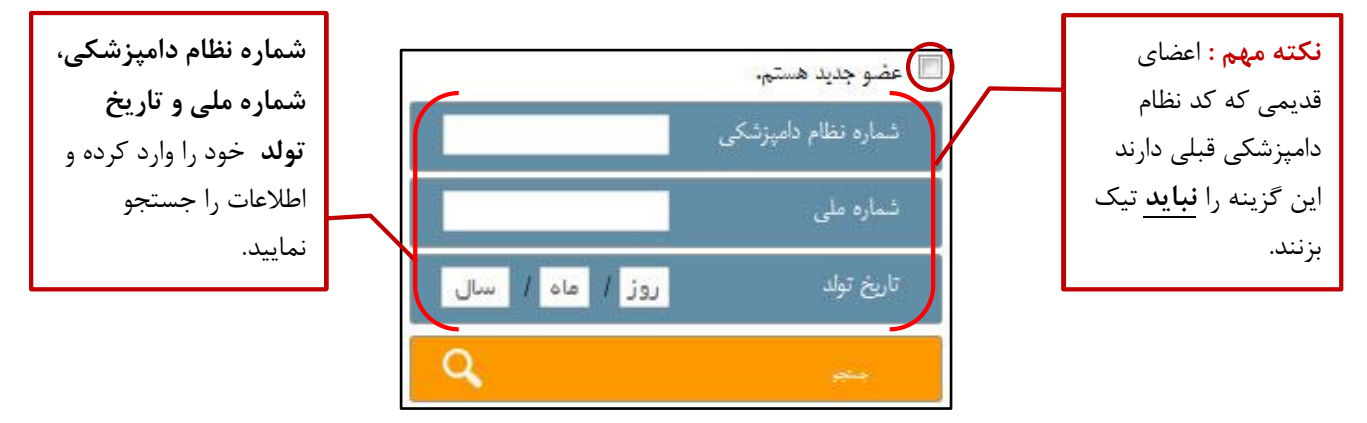

**2.2 جستجوي اطالعات براي فارغ التحصيالن غير عضو و فاقد نظام دامپزشکي قبلي :** 

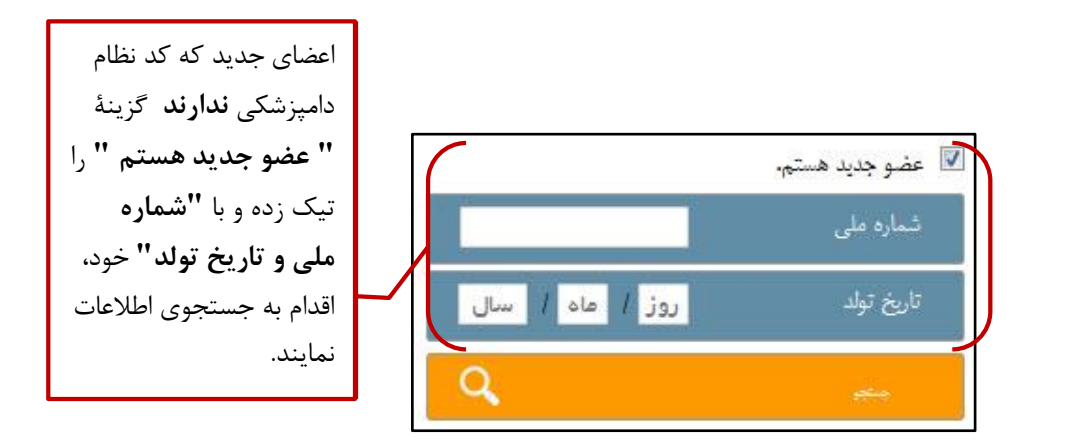

- **جستجوي موفق، مشاهدة تعهد نامه و ادامة فرآيند :**
- فرم تعهد نامه با نام و مشخصات شما نمايش داده مي شود.
- لطفا مفاد تعهد نامه را پس از **مطالعة دقيق** ، تاييد نموده و روي گزينة "**ثبت و ادامه**" کليک نماييد :

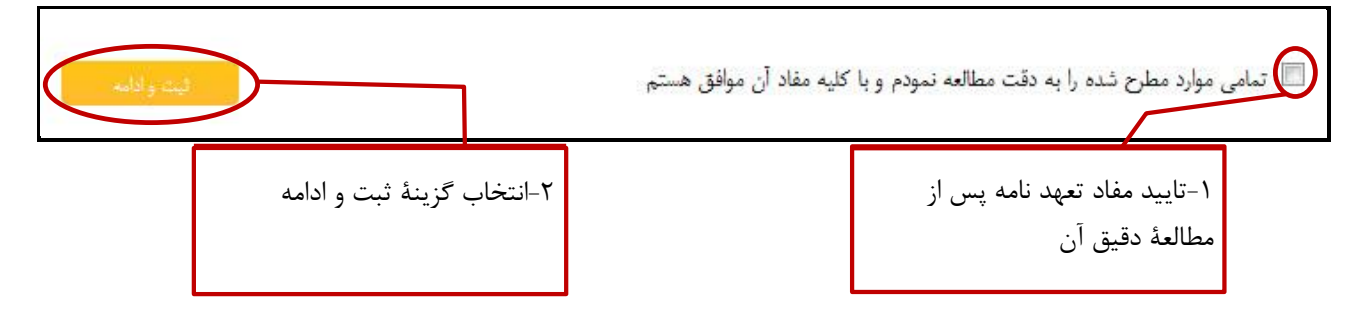

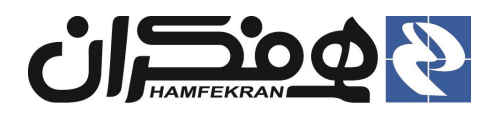

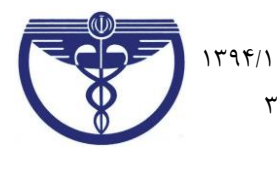

- **جستجوي ناموفق و امکان ثبت اطالعات :**
- در صورت ناموفق بودن جستجو، فرم ثبت نام فعال و در اختيار کاربر قرار ميگيرد. فرم را تکميل و با انتخاب گزينة "ثبت اطالعات" وارد فرم تعهد نامه خواهيد شد.

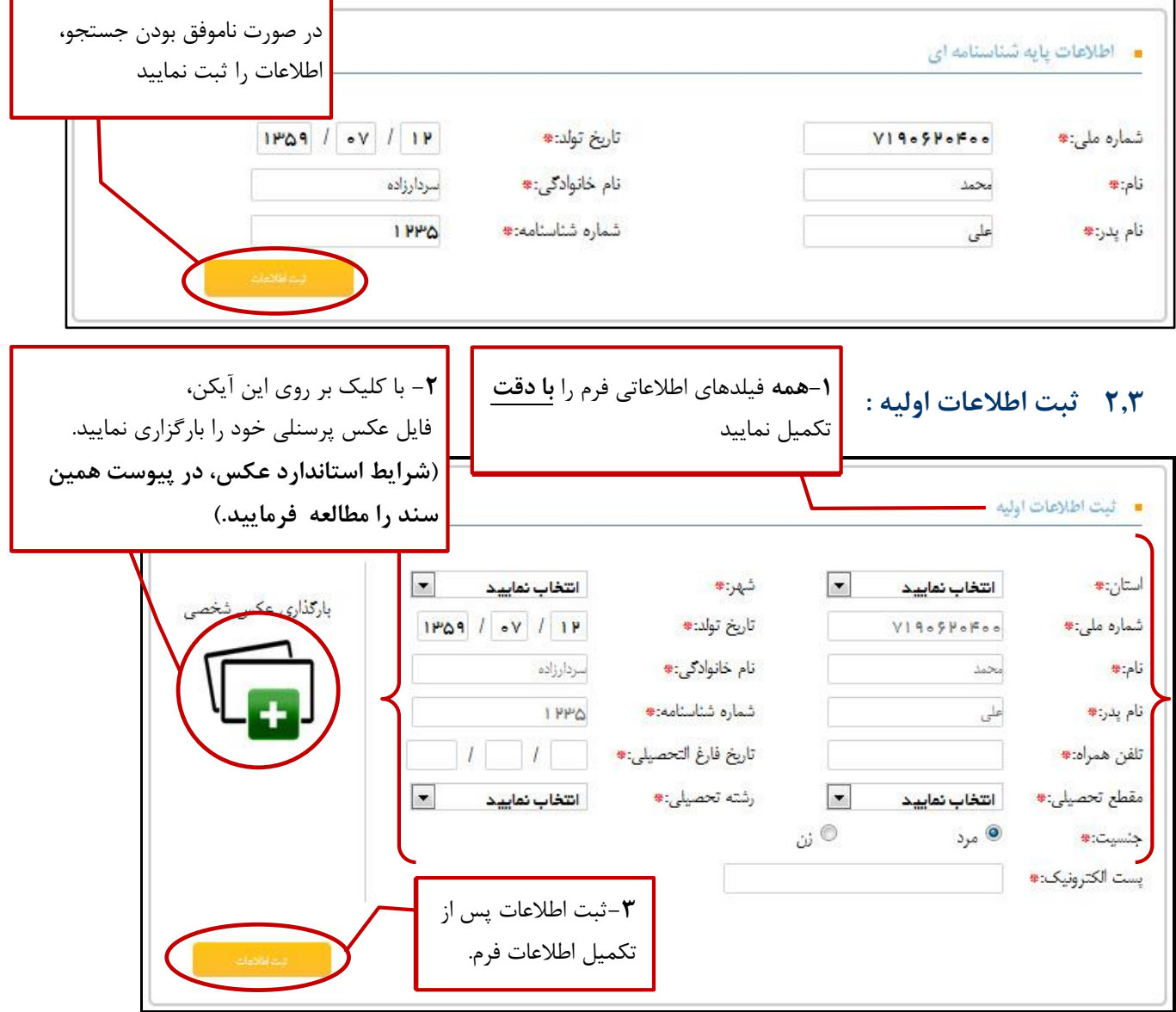

#### **توجه بسيار مهم !**

- از ثبت **شــماره موبايل و آدرس ايميل (پست الکترونيک)تکراري جداً خودداري نماييد، در غير اينصورت فرآيند ثبت** نام شما با خطا مواجه خواهد شد.
- اطالع رساني هاي آتي از طريق همين شماره موبايل و آدرس ايميل، انجام خواهد شد لذا از ثبت درست آن مطمئن شويد.

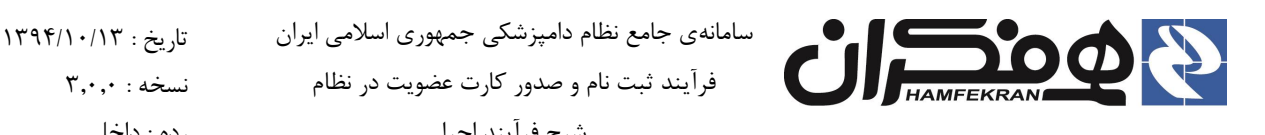

 عکس ارساالي )عکس **1 × 3** و حداکثر حجم 311 کيلو بايت با اندازه **100 × 300 پيکسم** با **زمينه سمفيد** و **بدون حاشــيه متن و نوشــته و ســايه و با وضــوح کامل** ) بر روی کارت درج خواهد شــد. از ارسال عکسهای مخدوش جداً خودداري نماييد. در غير اينصورت، کارت صادر نخواهد شد.

شرح فرآيند اجرا رده : داخلي

**توجه توجه !** 

عکسهاي پرسنلي بارگذاري شده در سامانه بايد با شرايط استاندارد تعريف شده مطابقت داشته باشد. براي آگاهي از کيفيت و شرايط ارسال عکس، بخش پيوست همين سند را مطالعه نماييد.

**2.3.3 بررسي و تاييد اطالعات :**

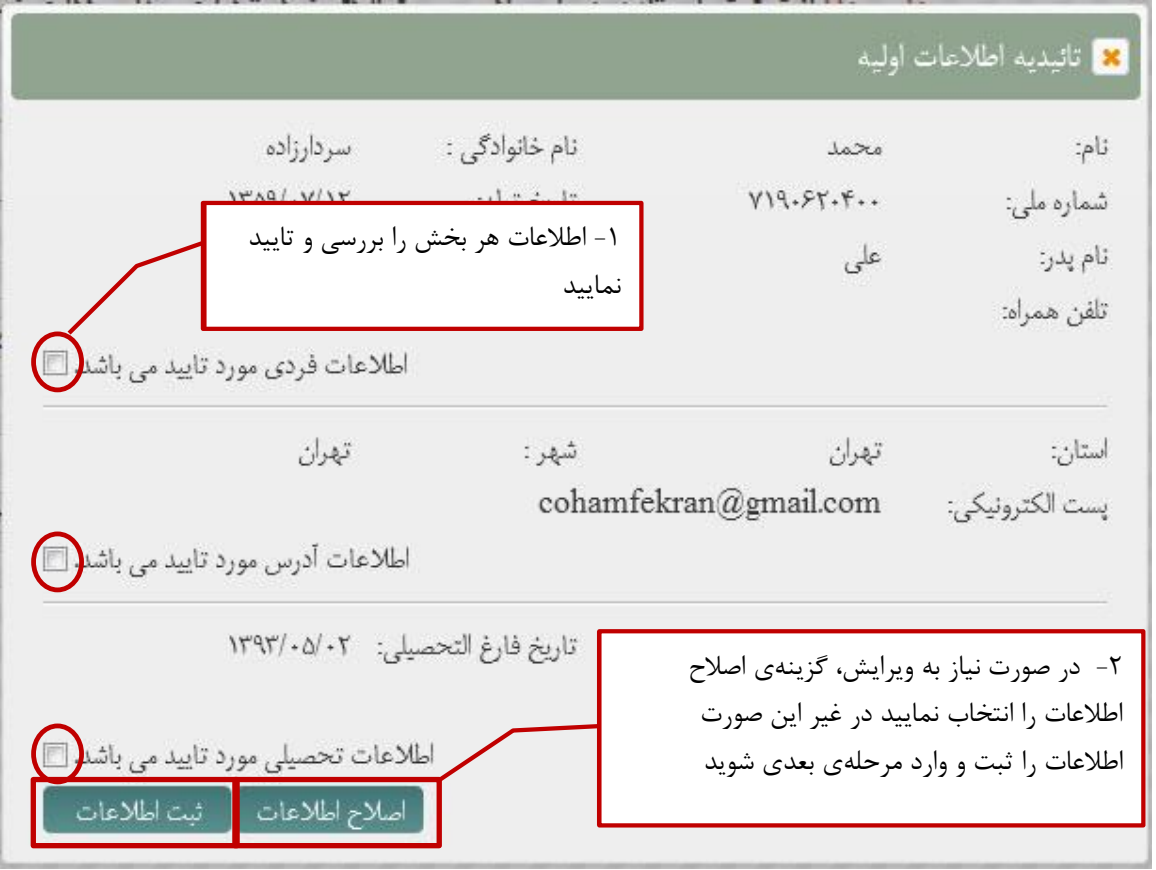

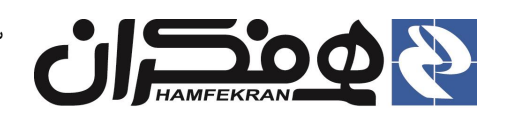

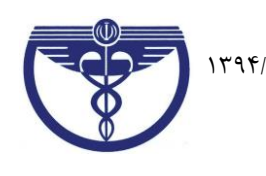

# **2.1 دريافت کد رهگيري از طريق پيام کوتاه و ثبت آن در سامانه:**

پس از ثبت اطالعات بالفاصله کد رهگيري، به صورت پيامک به شماره موبايل شما ارسال خواهد شد.

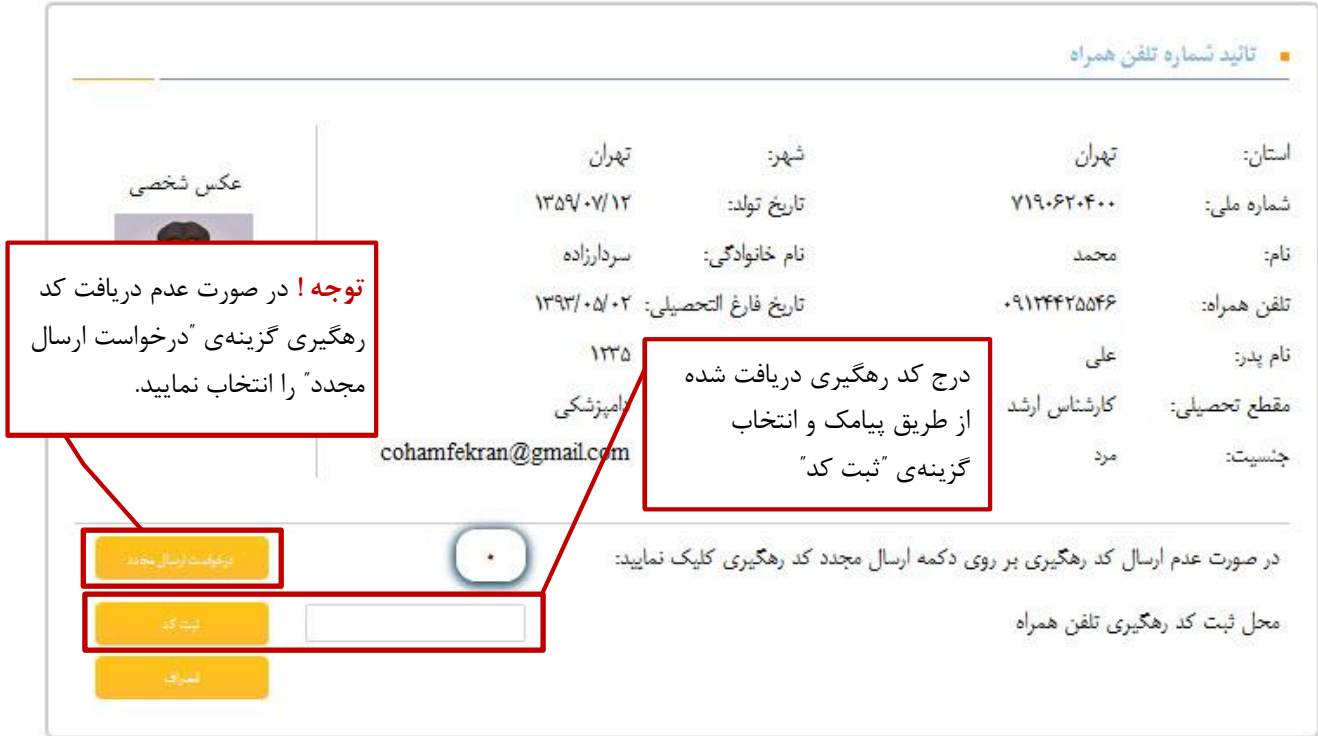

**توجه !** در صورت بروز اشکال در دريافت کد رهگيري، گزينهي **"درخواست ارسال مجدد"** را کليک نماييد در غير اين صورت با شماره هاي پشتيباني اعالم شده تماس حاصل نماييد.

#### **2.2 پرداخت هزينهي حق عضويت :**

حق عضويت، طي محاسبات سيستمي دقيق و با استناد به اطالعات اولية ثبت شده و سوابق متقاضي شامل مدت زمان عضويت، سطح تحصيلات متقاضي ( دکتري، دکتري تخصصي، تکنسين و ... ) و ساير موارد مندرج در پرونده، تعيين و وصول خواهد شد.

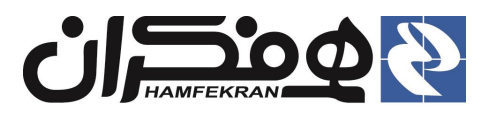

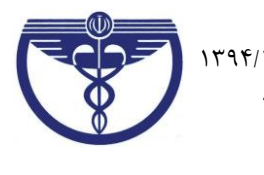

ï

#### **2.2.3 مشاهده اطالعات :**

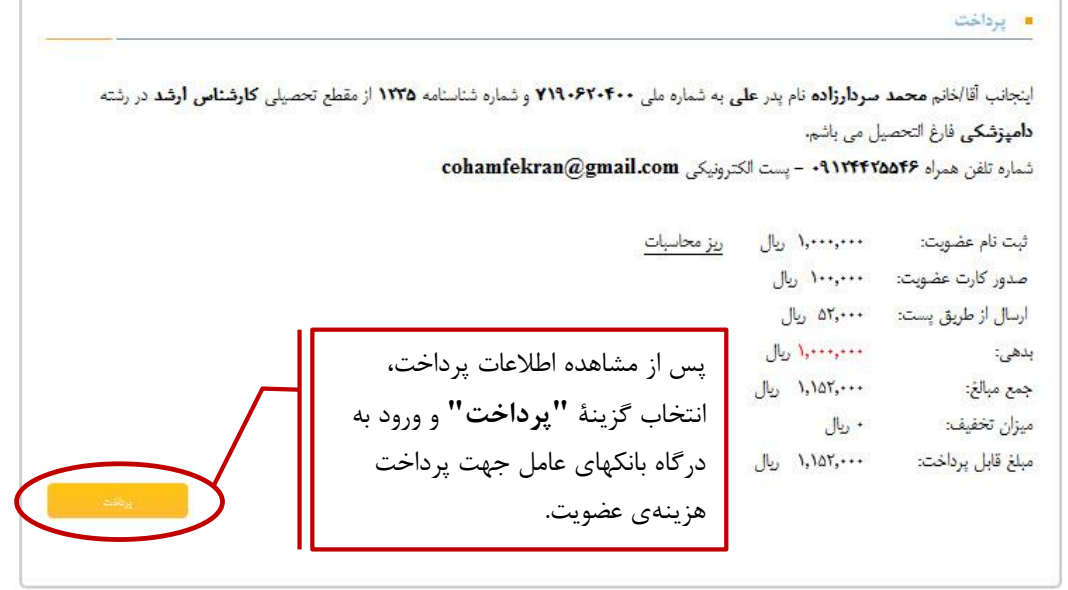

#### **2.2.2 انتخاب بانک عام**

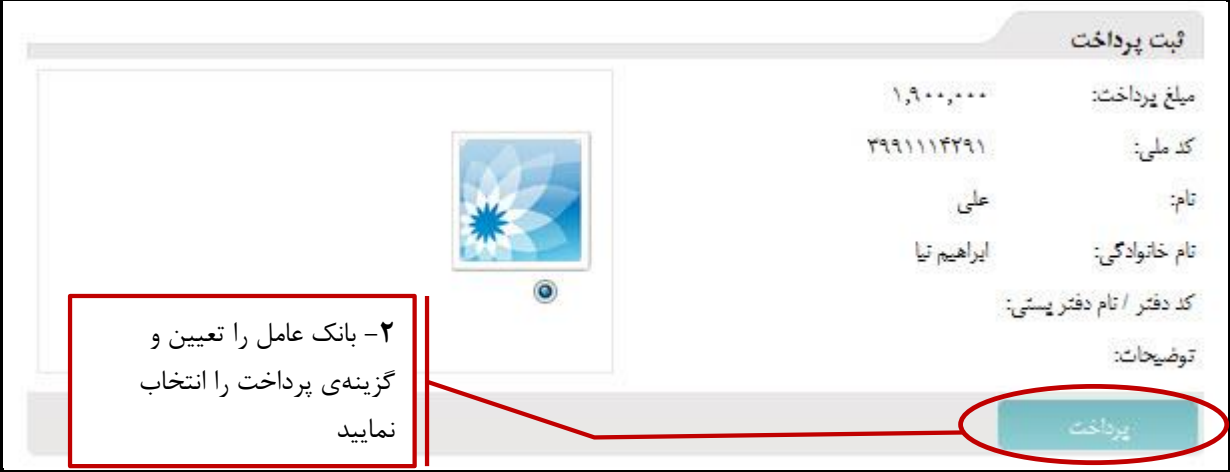

#### **2.2.3 ورود به درگاه بانک و انجام عمليات پرداخت:**

اطالعات کارت و کد امنيتي نمايش داده شده را وارد نموده و گزينه ي پرداخت را انتخاب نماييد :

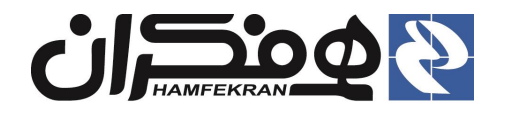

سامانهي جامع نظام دامپزشکي جمهوري اسلامي ايران تاريخ : ١٣٩٤/١٠/١٣ نسخه : 1.1.1 فرآيند ثبت نام و صدور کارت عضويت در نظام

شرح فرآيند اجرا رده : داخلي

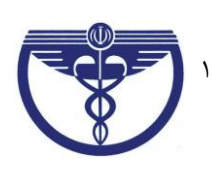

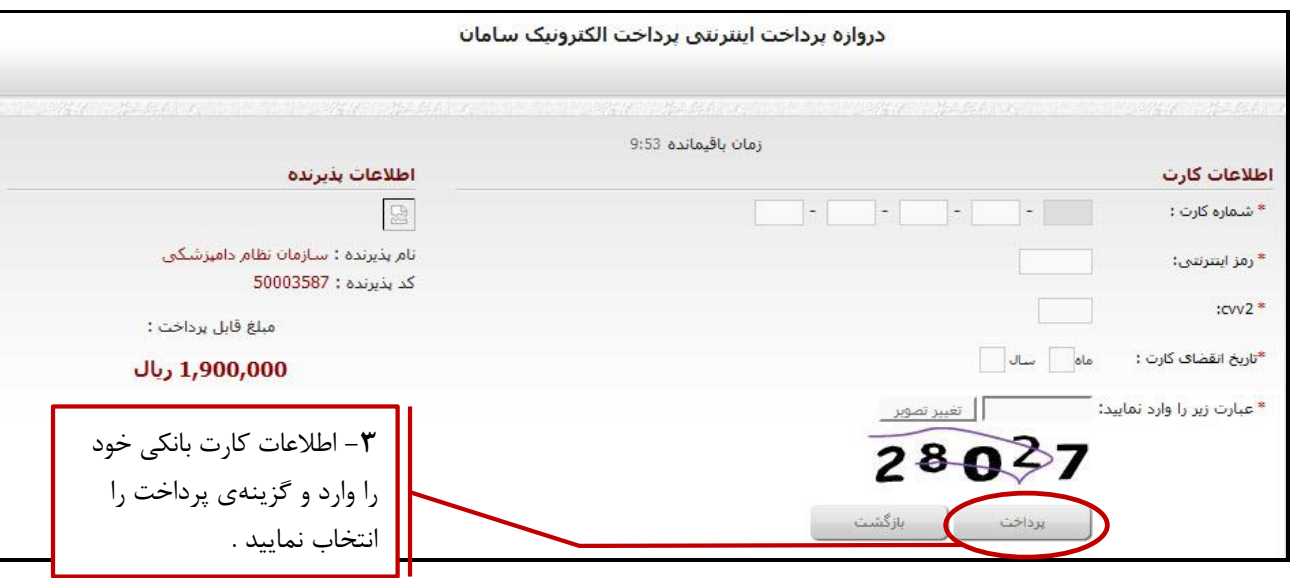

## **2.2.1 چاپ رسيد پرداخت و دريافت اطالعات کاربري :**

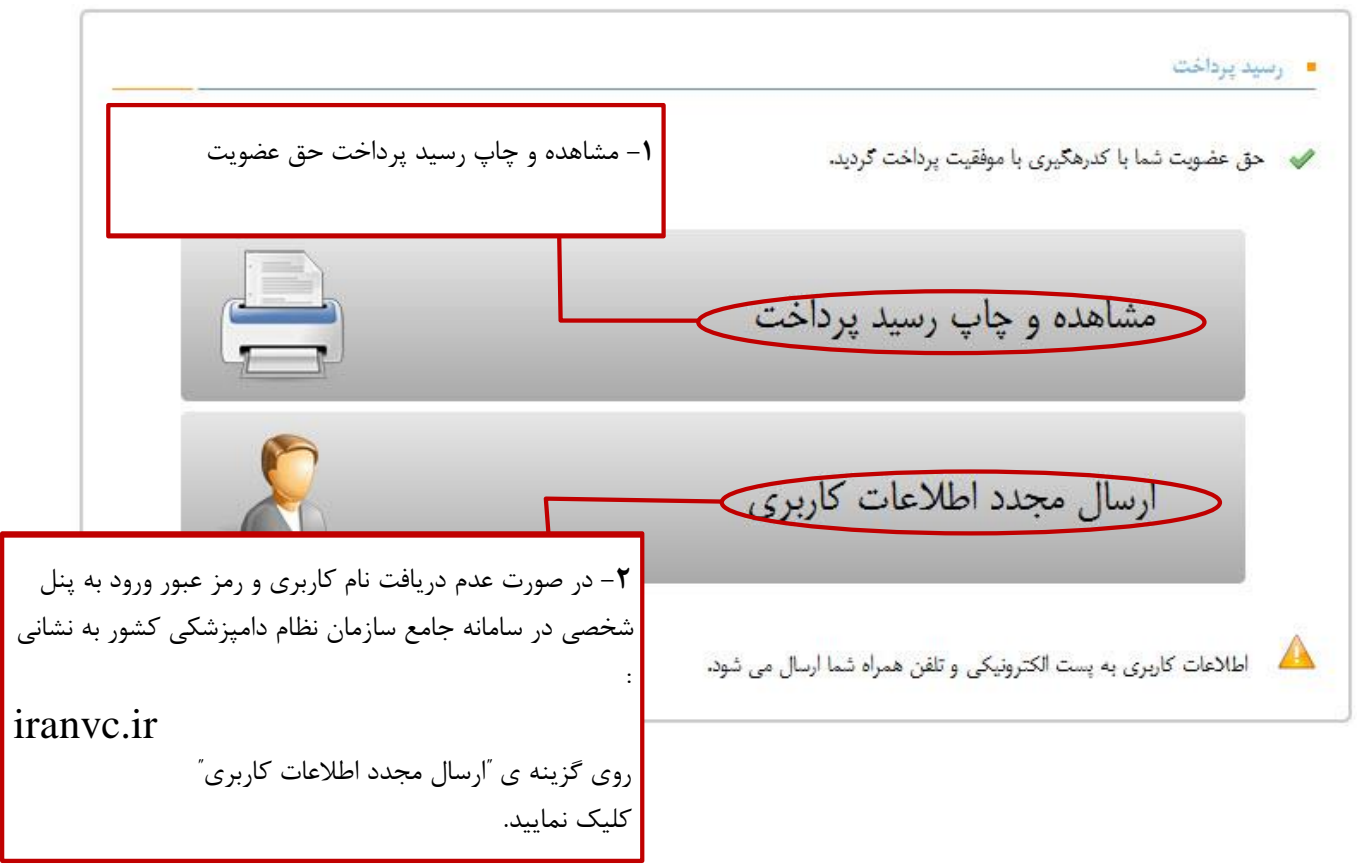

**توجه !** در اين مرحله نام کاربري و رمز عبور ورود به پنل اعضا براي شما ارسال خواهد شد. براي ورود به پنل شخصي خود به ترتيب زير اقدام نماييد :

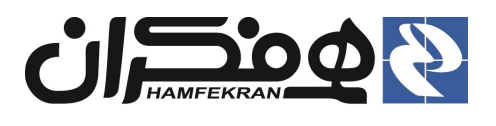

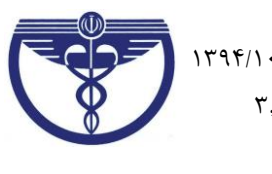

# **.3 شرح فرآيند مرحلهي دوم ثبت نام :**

# **3.3 به سامانه نظام دامپزشکي به نشاني ir.iranvc ، مراجعه و وارد پن شخصي خود شويد :**

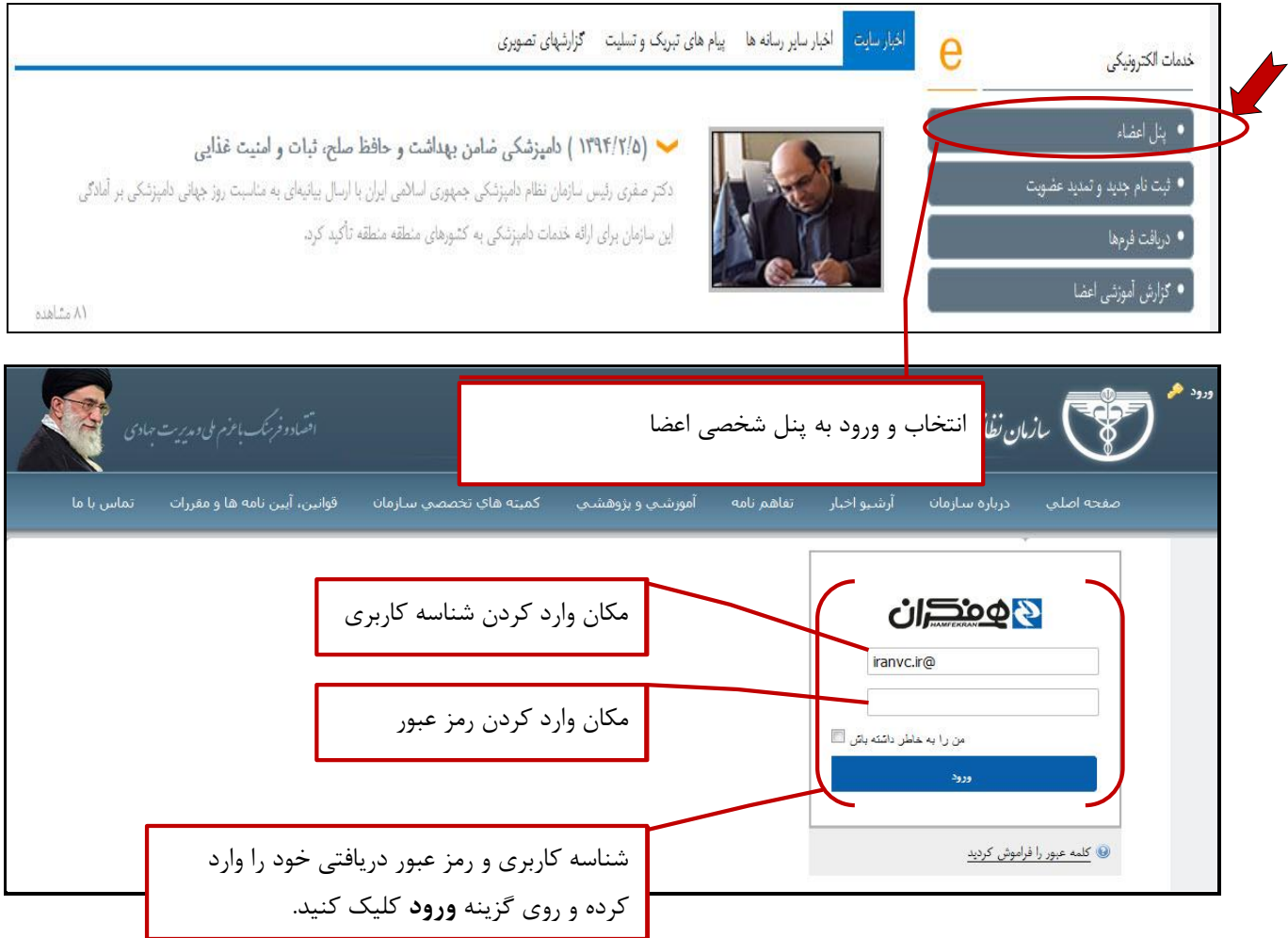

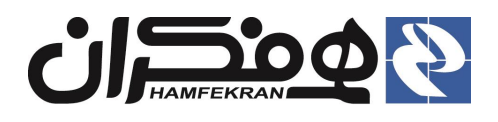

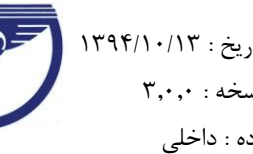

# **3.2 مشاهده و تاييد قوانين مندرج در سامانه در اولين ورود :**

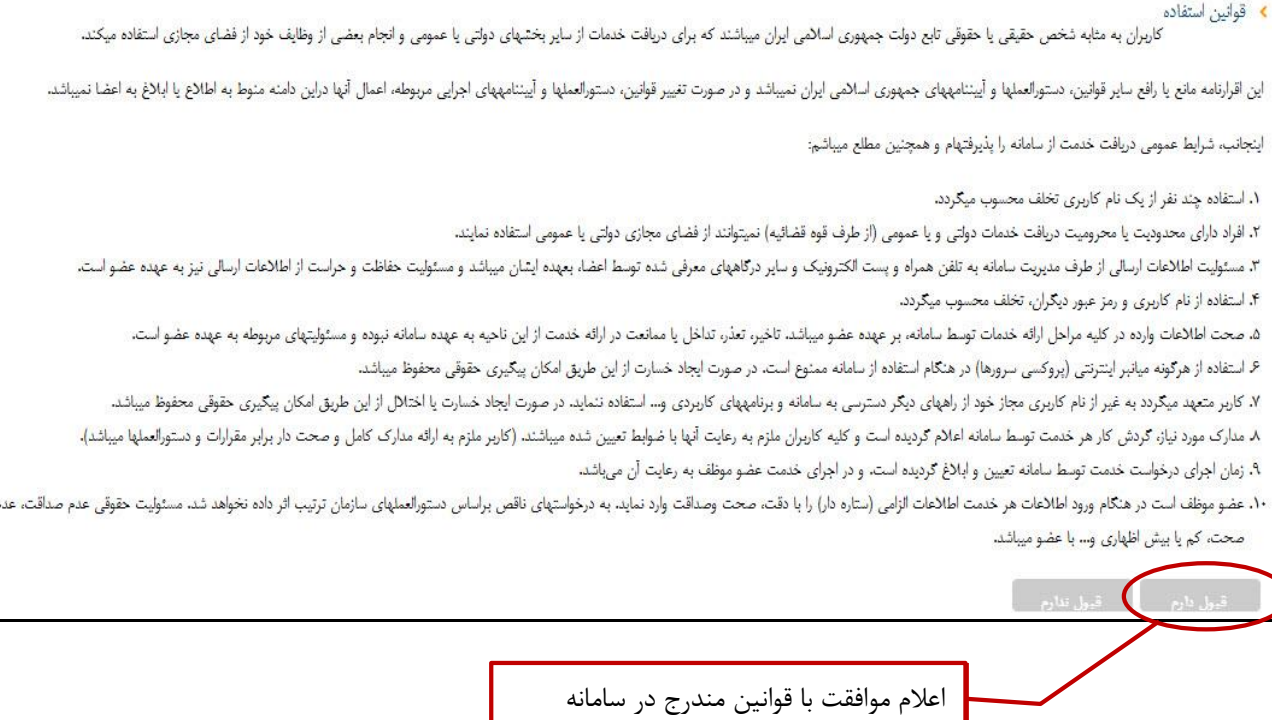

#### **3.3 نياز به تغيير رمز عبور در اولين ورود به سامانه :**

اولين باري که ميخواهيد وارد پنل شخصي خود شويد، بايد رمز عبور خود را تغيير دهيد.

**توجه !** توجه داشته باشيد که در مراجعات بعدي به پنل شخصي خود، از **همين رمز جديد** استفاده نماييد.

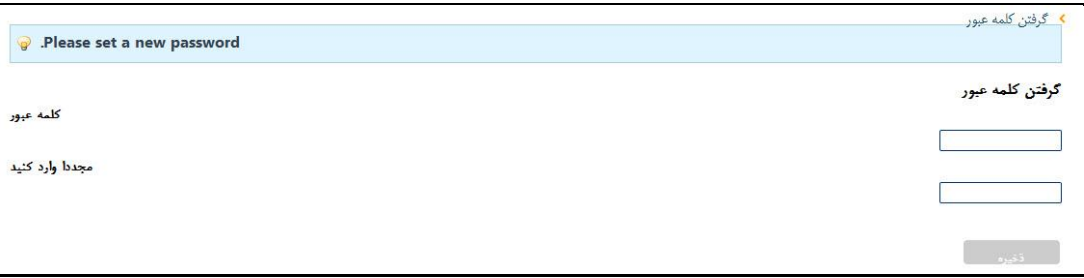

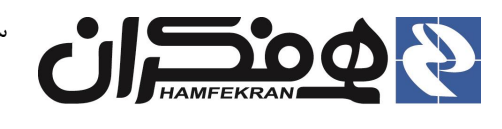

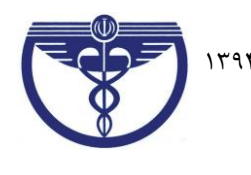

## **3.1 مشاهدهي پن شخصي و تکمي اطالعات تمام فرمها:**

**نکته :** در اين مرحله، تکميل فرمهاي **اطالعات فردي، اطالعات مح سکونت و سوابق تحصيلي** اجباری است. بقيه فرمها را مي توانيد در مراجعات بعدي تکميل نماييد.)به عبارت ديگر عدم تکميل اطالعات ساير فرمها مانع از ادامة فرآيند نخواهد بود).

در هر فرم پس از تکميل فيلدها، گزينه ي **"ثبت اطالعات "** را کليک نماييد.

## **3.1.3 نکات تکمي فرم اطالعات فردي :** )الزامي و اجباري(

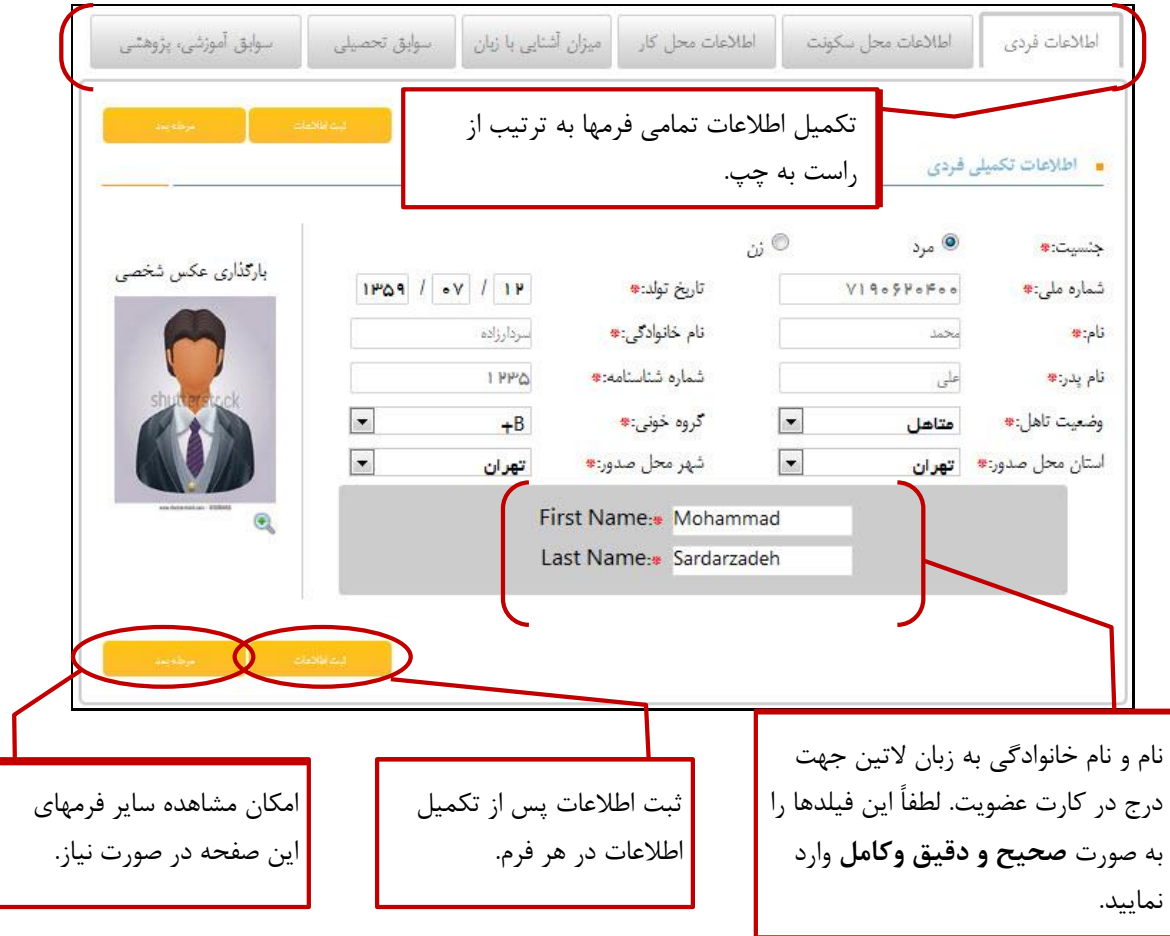

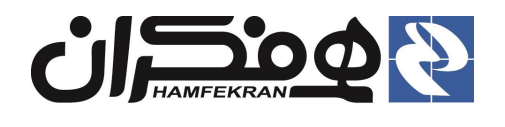

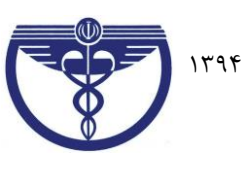

#### **3.1.2 نکات فرم اطالعات مح سکونت :** )الزامي و اجباري(

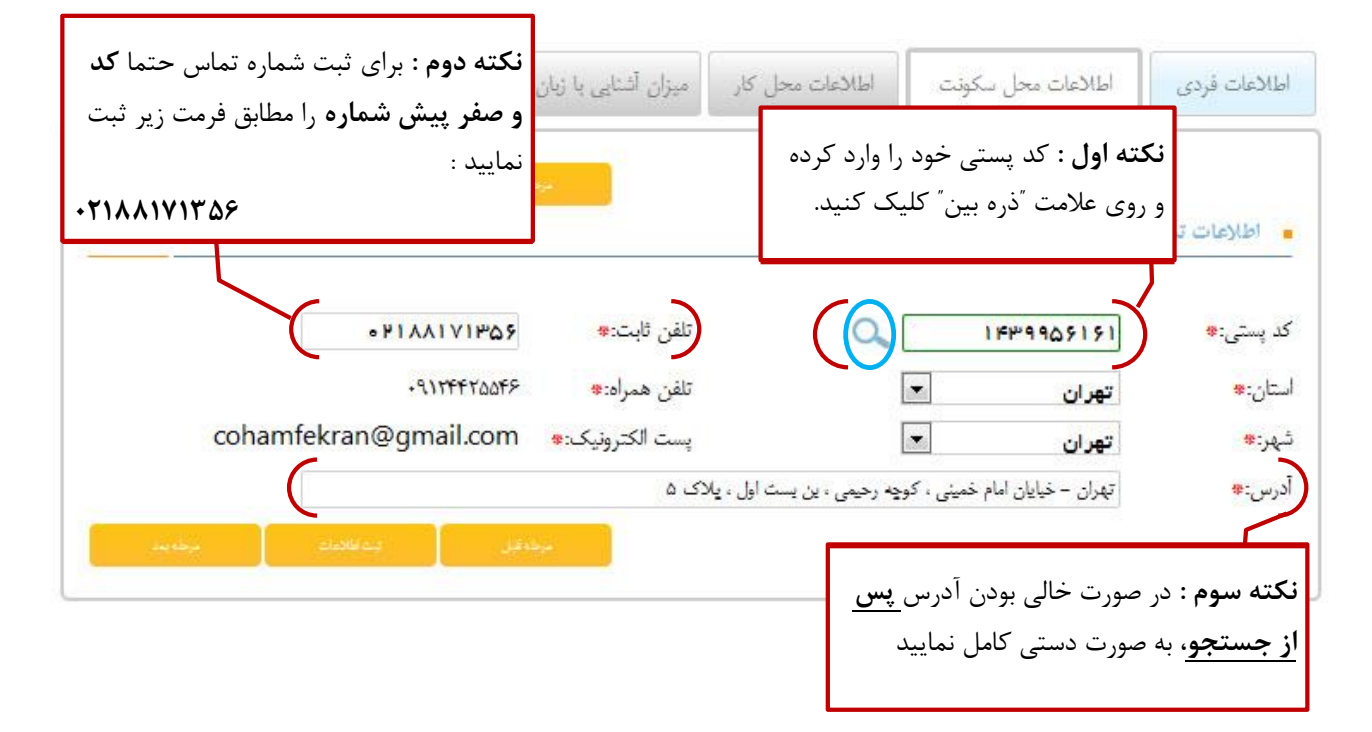

#### **3.1.3 نکات تکمي فرم اطالعات مح کار :** )الزامي ولي غير اجباري(

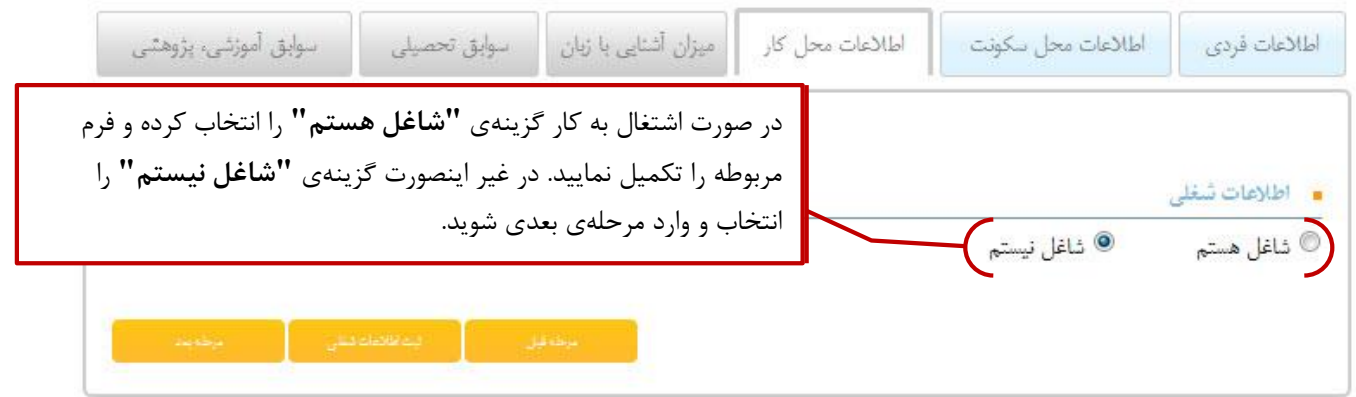

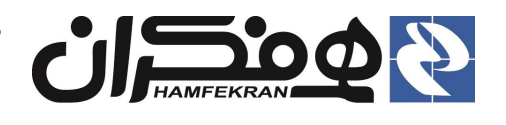

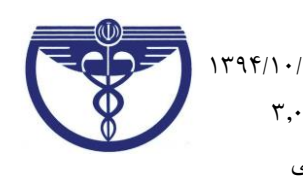

# **3.1.1 نکات تکمي فرم ميزان آشنايي با زبان :** )الزامي ولي غير اجباري(

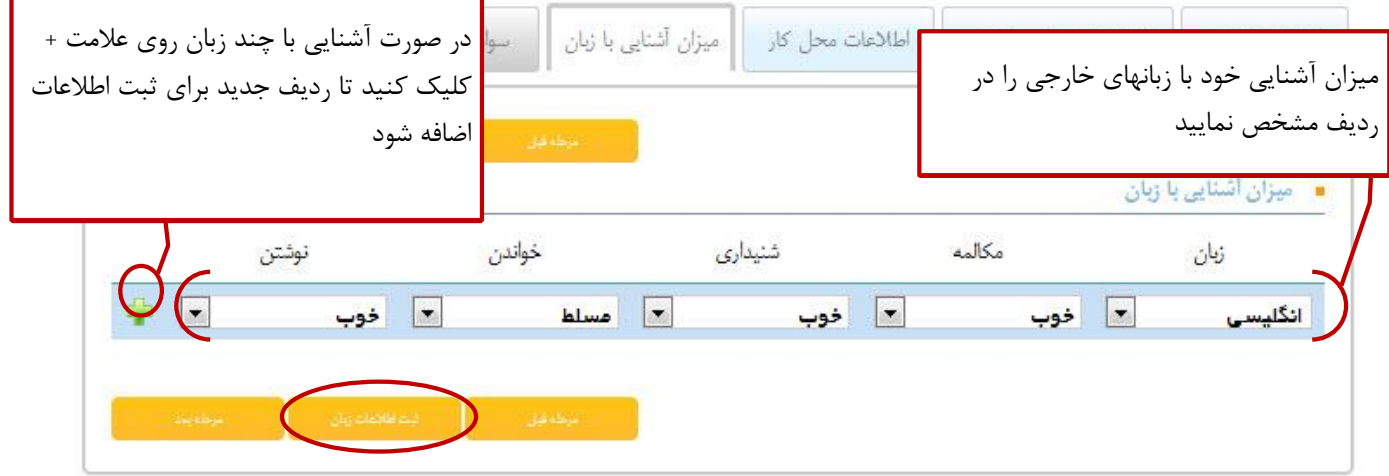

## **3.1.2 نکات تکمي فرم ثبت سوابق تحصيلي :** )الزامي و اجباري(

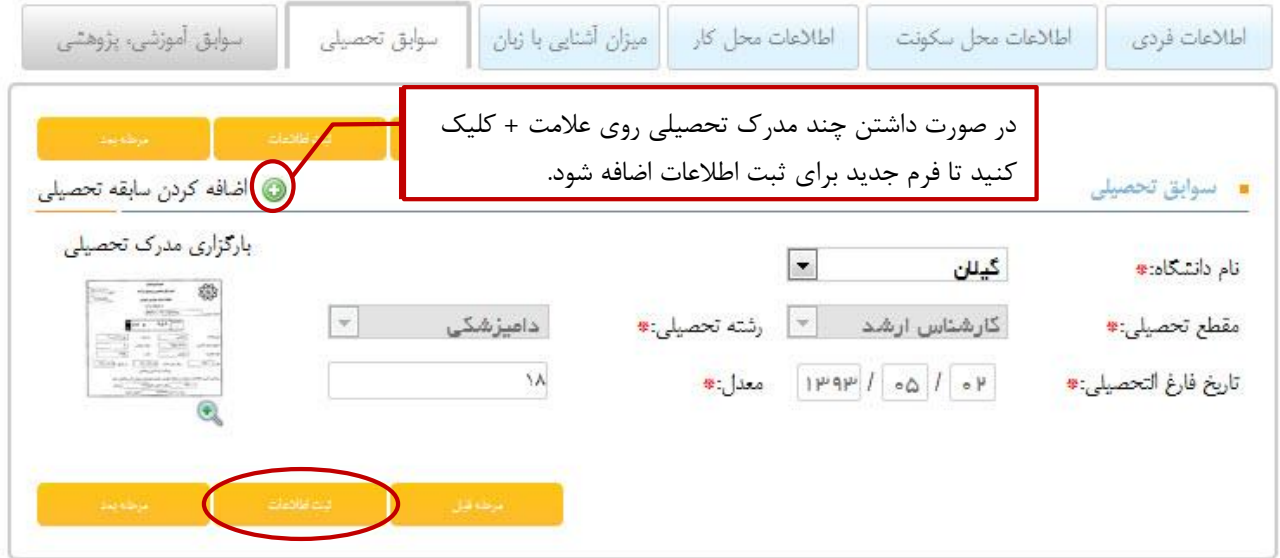

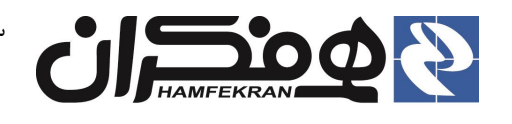

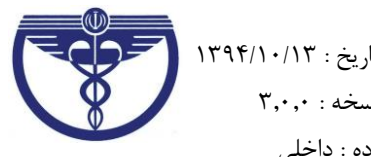

# **3.1.6 نکات تکمي فرم ثبت سوابق آموزشي و پژوهشي :**)الزامي ولي غير اجباري(

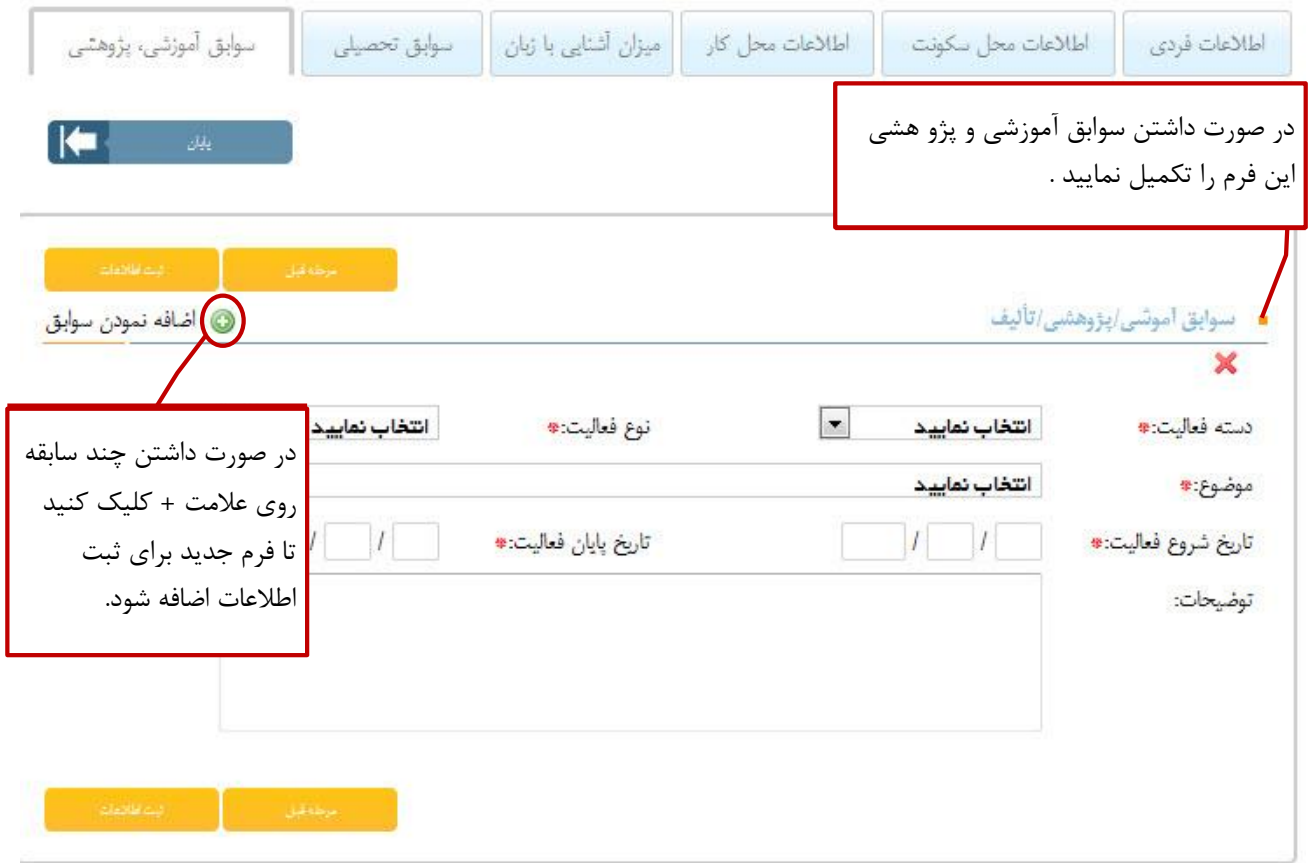

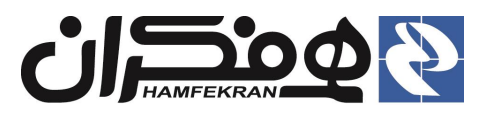

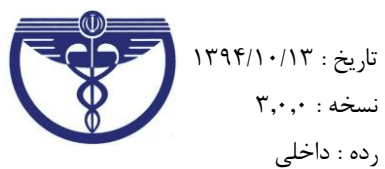

# **3.2 انتخاب گزينة "پايان" در آخرين فرم و پس از تکمي تمامي فرمها :**

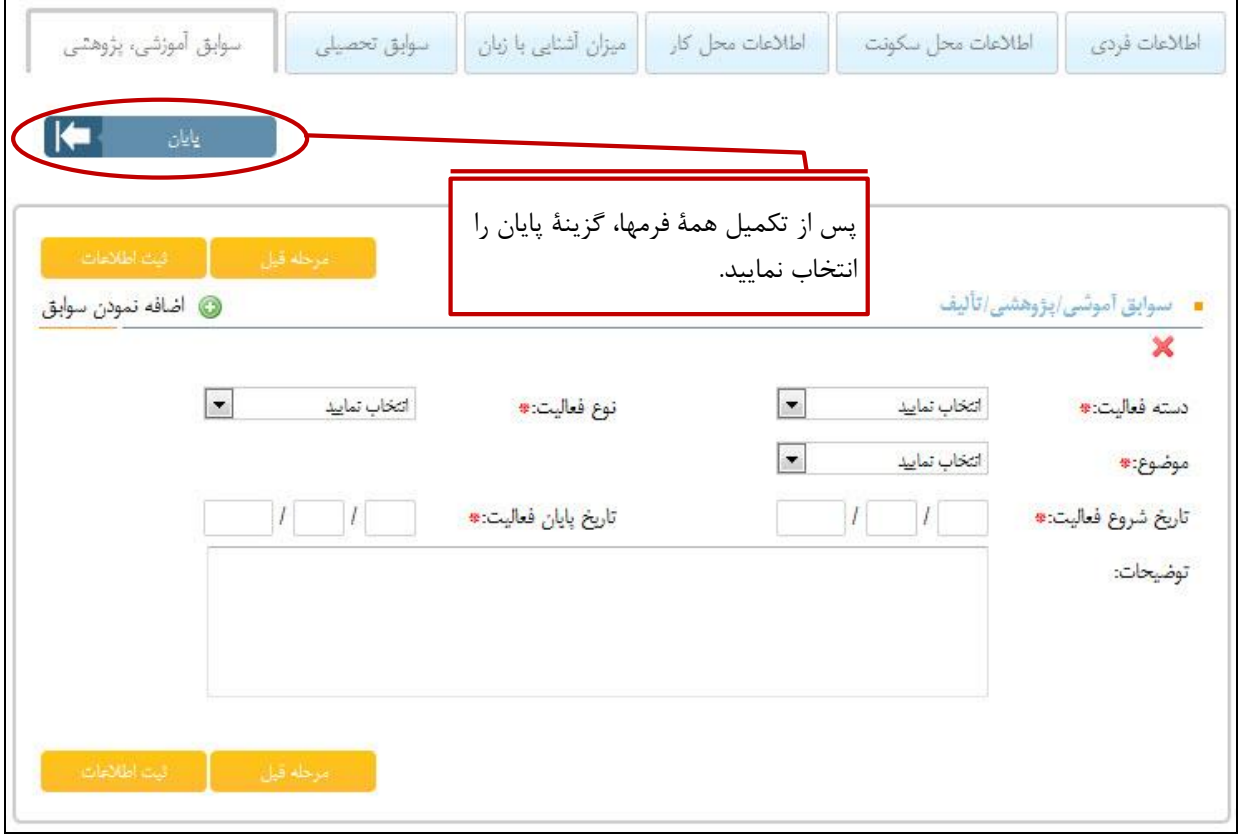

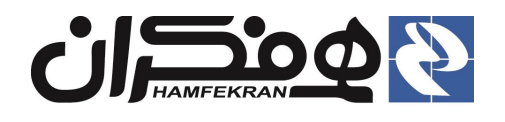

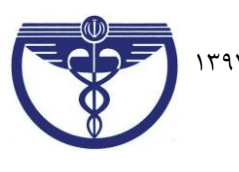

# **3.6 تعيين آدرس دقيق براي ارسال پستي کارت نظام دامپزشکي ، پس از صدور :**

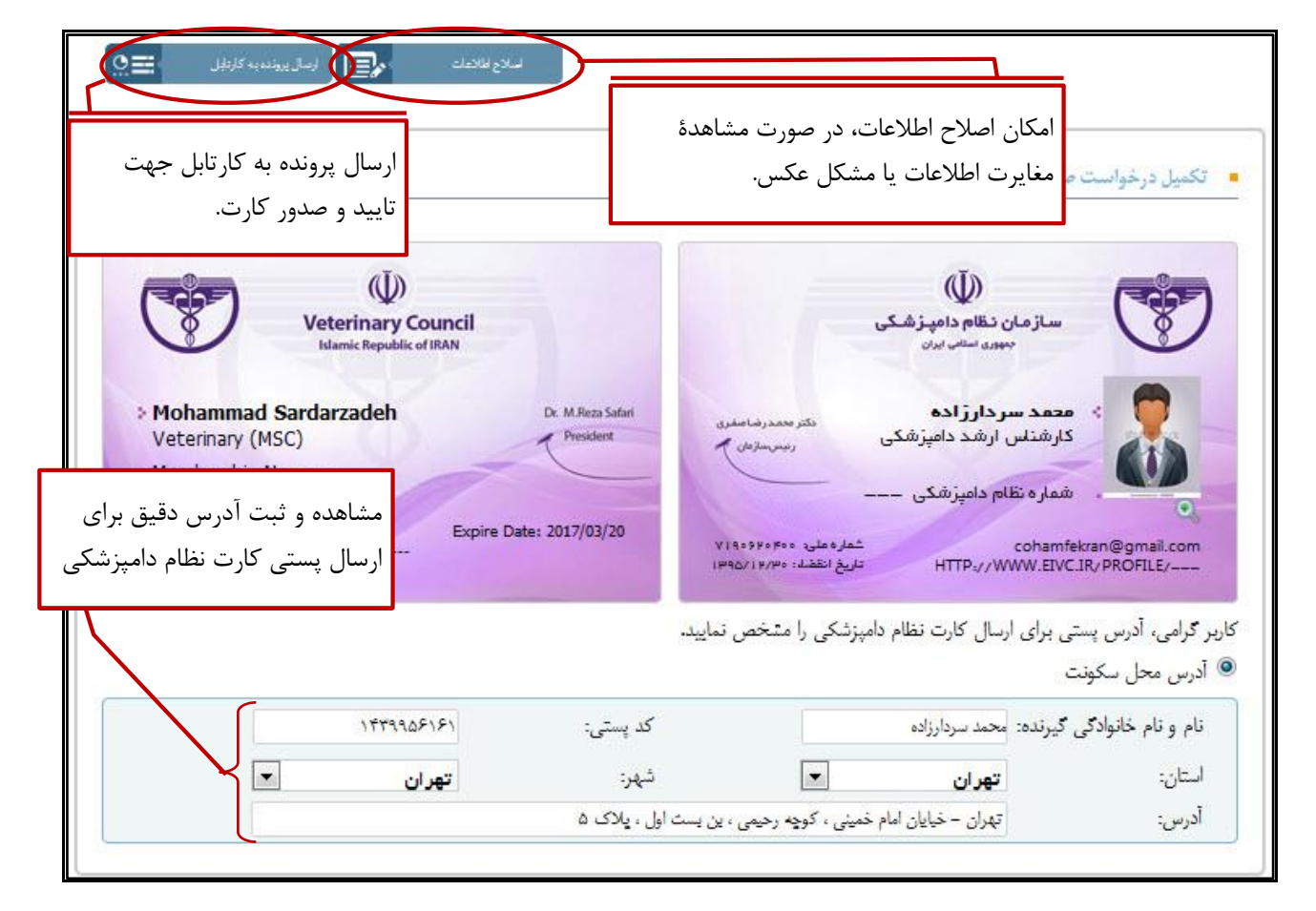

## **توجه توجه !**

- پيش نمايشي از کارت نظام دامپزشکي شما نمايش داده مي شود. در صورت مشاهدة اشکال و خطا در **اطالعات** يا **عکس** موجود در کارت، از طريق انتخاب گزينة **"اصالح اطالعات"** نسبت به ويرايش اطالعات خود اقدام نماييد.
- کارت صـادر شده، به آدرس مندرج در اين صفحه ارسال خواهد شد. لذا با انتخاب گزينهٔ ″ **آدرس محل سکونت** ″ آدرس موجود شــما در ســامانه نمايش داده مي شــود. در صــورت نياز مي توانيد آدرس موجود را ويرايش و آدرس دقيق مورد نظر خود براي دريافت کارت از طريق پست را وارد نماييد.
- بديهي است در صورت غلط يا نادقيق بودن آدرس، کارت نظام دامپزشکي شما برگشت خورده و ارسال مجدد کارت نياز به پرداخت مجدد هزينة ارسال خواهد بود.
- پس از اطمينان از صحت اطالعات مندرج در کارت گزينة **"ارسال اطالعات به کارتاب "** را انتخاب نماييد. بدين ترتيب پرونده شــما به سازمان ارسال شده و در صورت تاييد شدن اطلاعات کارت نظام دامپزشکي صادر و از طريق پست ارسال خواهد شد.

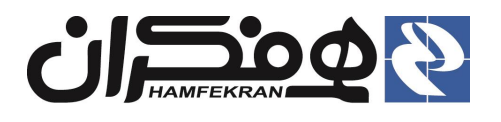

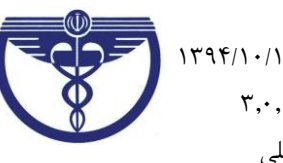

## **3.6.3 ارسال اطالعات به کارتاب و تاييد يا رد آن توسط کارشناس :**

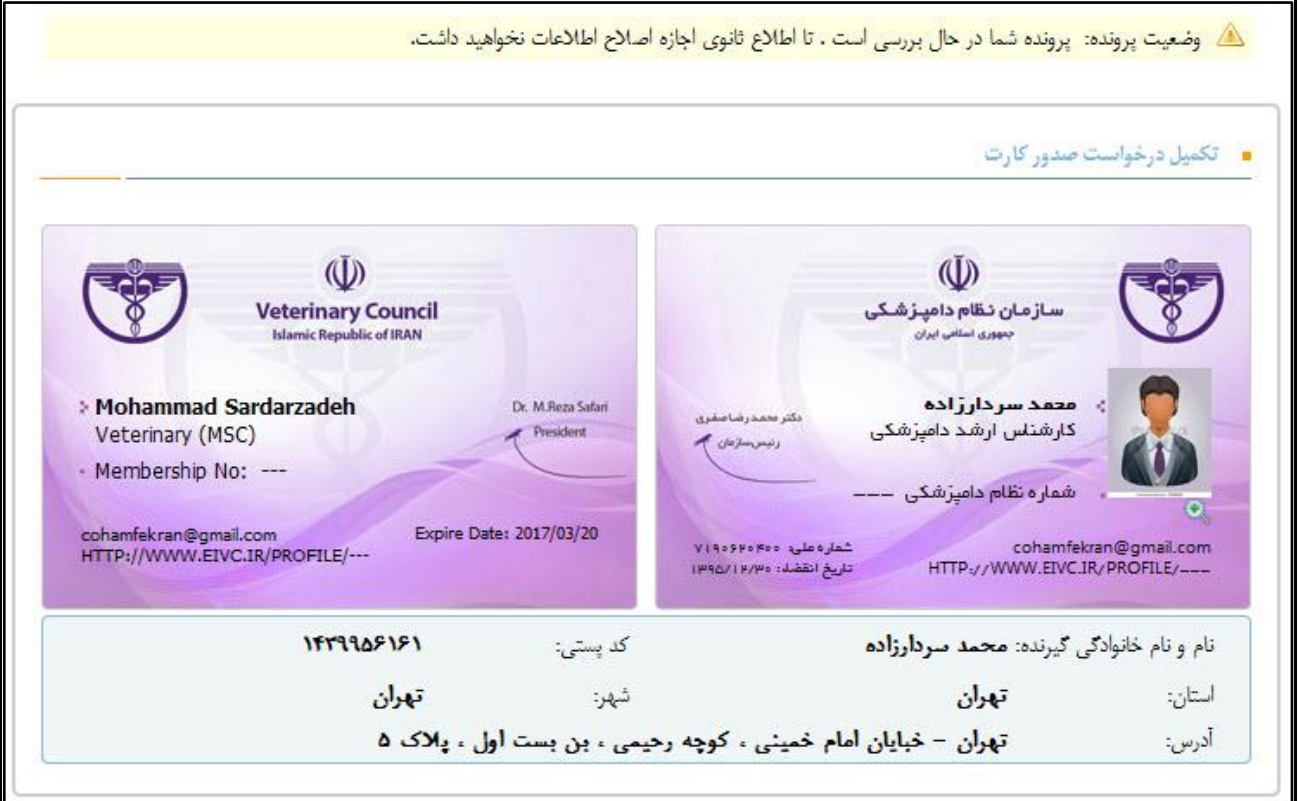

#### **نکات مهم :**

- در صورت تاييد اطالعات توسط کارشناس پيامک تاييد اطالعات براي شما ارسال خواهد شد و کارت شما صادر و از طريق پست ارسال مي گردد.
- در صـورت عدم تاييد اطلاعات پيامکي با مضـون رد شـدن درخواست به تلفن همراه شما ارسال مي گردد و بايد با مراجعه به پنل اعضا در سايت ir.iranvc و وارد کردن شناسه کاربري و رمز عبور خود ، نسبت به اصالح اطالعات اقدام نماييد.(موارد اصلاحي پس از ورود به پنل گزارش ميگردد).

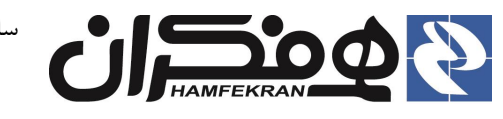

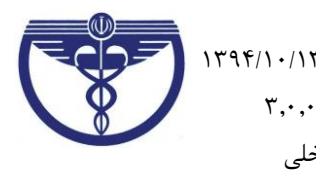

- **.1 پيوست اول :**
- **1.3 استاندارد اندازه و کيفيت عکس پرسنلي جهت بارگذاري در سيستم:**

<mark>توجه توجه !</mark> بديهي است درصورت ارسال عکس مخدوش و مغاير استانداردهاي ذکر شده، تا زمان اصلاح عکس و بررسي مجدد پرونده صدور کارت عضويت به تعويق خواهد افتاد.

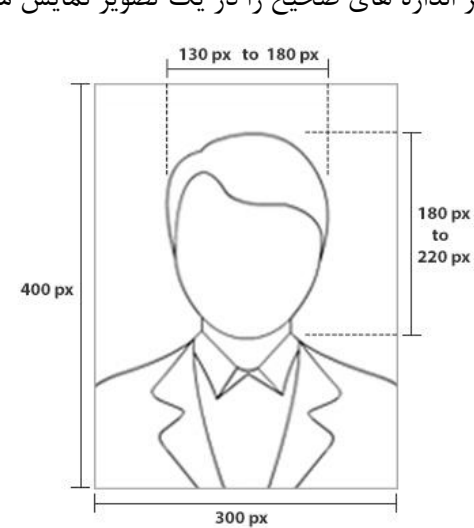

دياگرام زير اندازه هاي صحيح را در يک تصوير نمايش مي دهد.

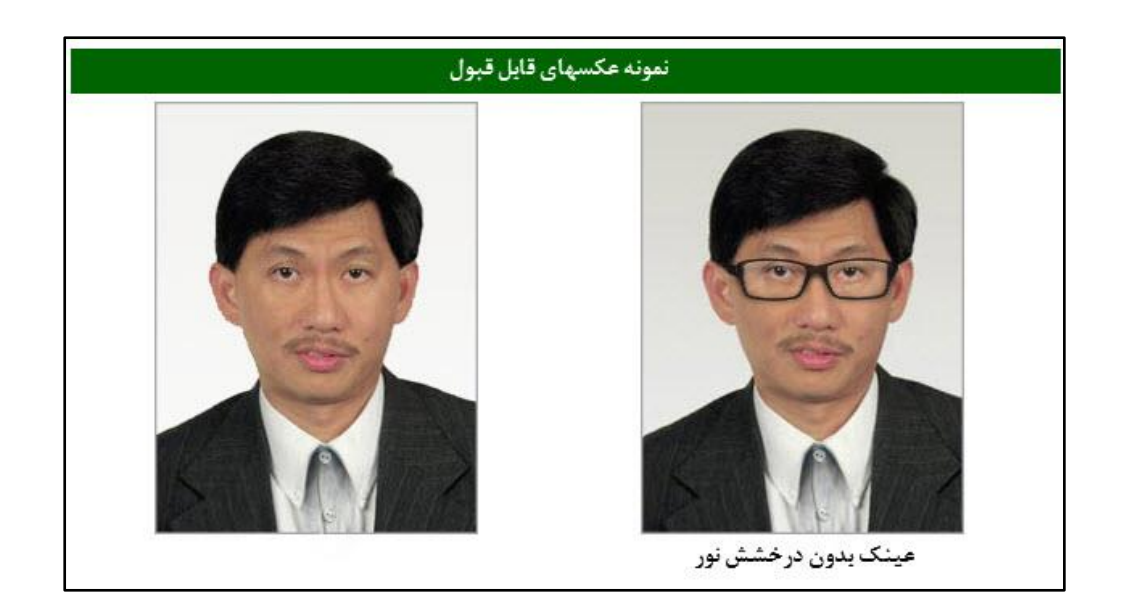

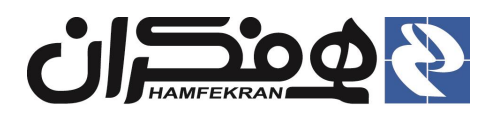

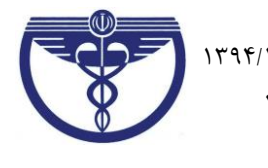

#### **1.2 اندازه، حجم و فرمت :**

- عکس **1×3** ، **رنگي** با **زمينهي سفيد** که در سال جاري گرفته شده باشد.
	- فرمت فايل عکس بايد JPEG باشد.
	- اندازه عکس بايد **100 ×300** پيکسل باشد.
- حجم فايل ذخيره شدهي عکس، حداقل kb11 و حداکثر kb311( کيلوبايت( باشد.

#### **1.3 روش تهيهي تصوير :**

- عکس بايد واضح، مشخص و فاقد اثر مهر، منگنه، متن و نوشته بوده و هرگونه لکه هاي زايد حاشيههاي عکس بايد حذف شده باشد.
	- عکس خواهران بايد با حجاب بوده و صورت کامل آنان مشخص باشد.
	- عکس ميبايست با دوربين ديجيتال گرفته شده باشد يا از روي عکس با کيفيت خوب اسکن شده باشد.
		- تغييرات زياد يا انجام روتو بر روي عکس مجاز نمي باشد.
		- نسبت ابعاد اصلي عکس بايدرعايت شود.)از طول يا عرض نبايد کشيده شده باشد(

#### **1.1 محتواي عکس :**

- تصوير نبايد از زير شانه ها پايين تر باشد.
- تصوير نبايد حاوي اشياء يا افراد ديگر و همچنين متن و نوشته در حاشيه و در پس زمينه باشد.
	- تصوير متقاضي مي بايست به صورت عمودي باشد.
	- نقاط و پيکسلهاي تصوير نبايد در تصوير ديده شود.
		- سمت نگاه شخص بايد مستقيم به دوربين باشد.
	- سر نبايد به سمت پايين، باال يا به طرفين راست و چپ متمايل باشد.

#### **1.2 شرايط پس زمينهي تصوير :**

پس زمينهي تصوير مي بايست سفيد و ساده و فاقد هر گونه سايه بر روي چهره و پس زمينه باشد.

#### **1.6 نسبت اندازهي چهره به ک عکس :**

- تصوير ارسالي بايد شامل صورت کامل، گردن، شانه ها با چشمان باز، بدون لبخند، درجهت دوربين و تمام رخ باشد.
- اندازه سر شامل مو تا چانه بايد 51 الي 71 درصد از کل اندازهي عکس را دربرگرفته باشد. ارتفاع سطح چشمها از پايين عکس نيز بايد 51 الي 71 درصد از ارتفاع کل عکس باشد.

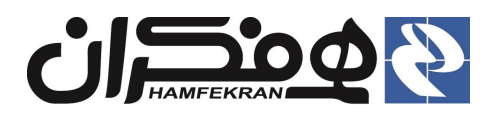

عکسهايي که در آنها چهره ي فرد با عينکهاي دودي و آفتابي يا موارد ديگر پوشيده مي سود قابل قبول نيست

سامانهي جامع نظام دامپزشکي جمهوري اسالمي ايران تاريخ : 3131/31/31 نسخه : 1.1.1 فرآيند ثبت نام و صدور کارت عضويت در نظام

شرح فرآيند اجرا رده : داخلي

**1.8 عينک :** 

- عينک در عکس قابل قبول است تنها در صورتي که لنز رنگي نيست و هيچ درخشش و بازتابش نور ندارد يا سايه و فريم که صورت را مي پوشاند نيز نبايد داشته باشد.
	- براي جلوگيري از وجود بازتابش نور در شيشه ي عينک ، در موقع عکاسي کمي مايل به نور بايد باشد.

#### **1.3 پوشش سر و کاله :**

- عکس خواهران بايد با حجاب بوده و صورت کامل آنان مشخص باشد.
	- استفاده از کاله در عکس قابل قبول نمي باشد.

## **1.30 روشنايي، کنتراست و رنگ ...**

- رنگ عکس بايد طبيعي باشد
- ميزان روشنايي و کنتراست تصوير بايد طبيعي بوده و مشخصات تصوير را به خوبي نمايش دهد.

#### **1.33 نورپردازي :**

- نورپردازي روي چهره نبايد زياد شديد باشد.
- عدم وجود سايه بر روي چهره و همچنين پس زمينهي آن.

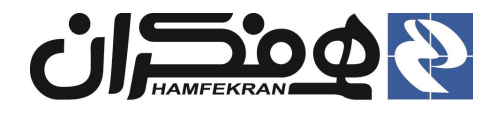

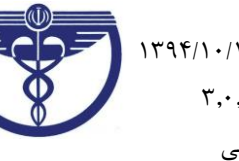

#### **1.32 نمونه عکسهايي که نبايد در سامانه بارگذاري گردد :**

وجود سایه بر روی پس زمینه ی تصویر میسازد وجود سایه بر روی تصویر می مشهور نور بردازی نامناسب و شدید بر روی چهره

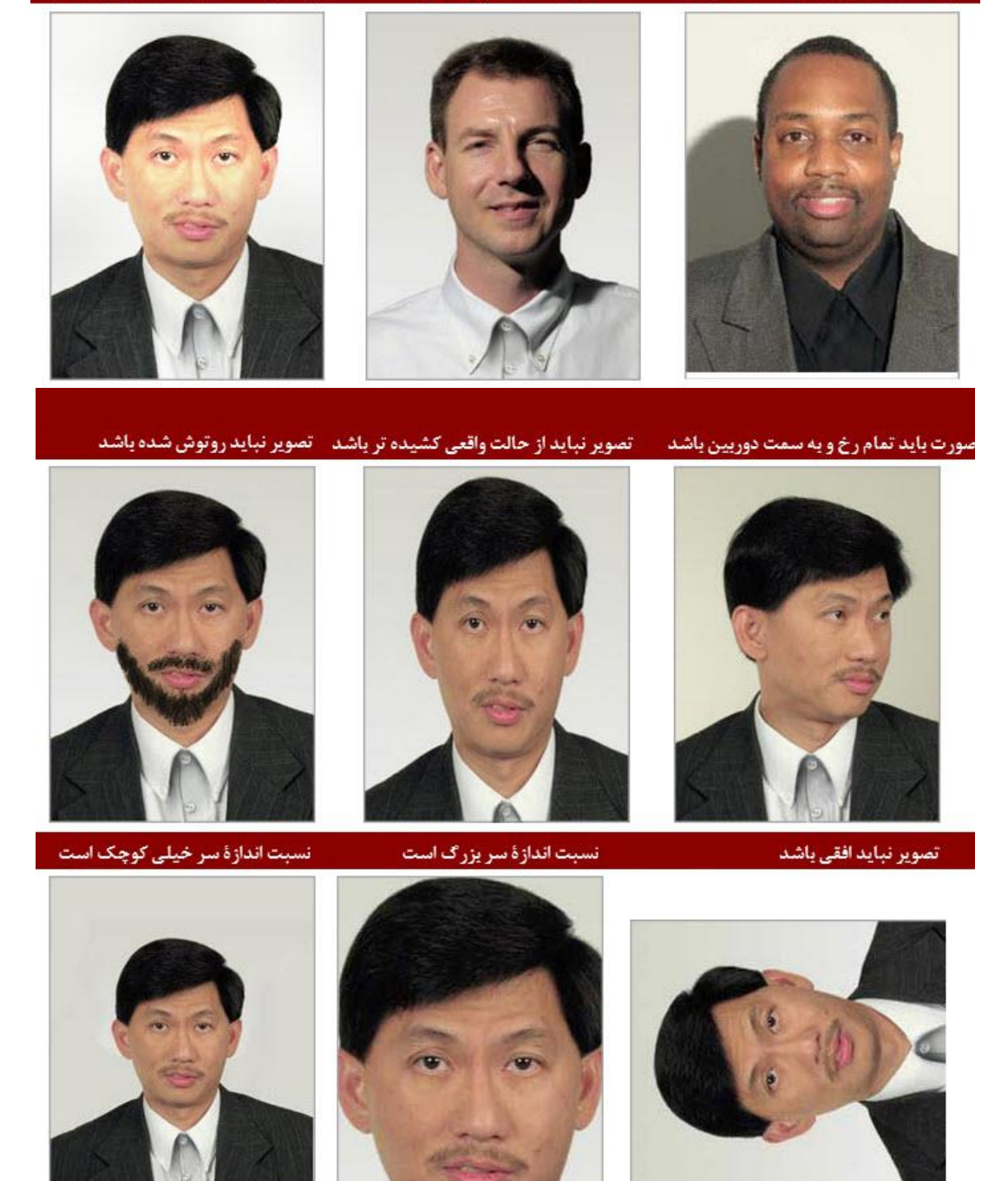

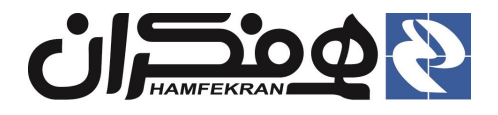

سامانهي جامع نظام دامپزشکي جمهوري اسلامي ايران تا<sub>ر</sub>يخ : ١٣٩۴/١٠/١٣ نسخه : 1.1.1 فرآيند ثبت نام و صدور کارت عضويت در نظام شرح فرآيند اجرا رده : داخلي

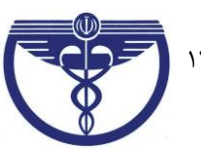

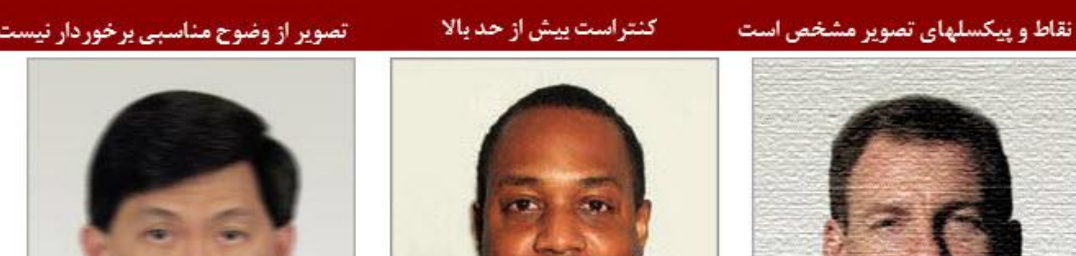

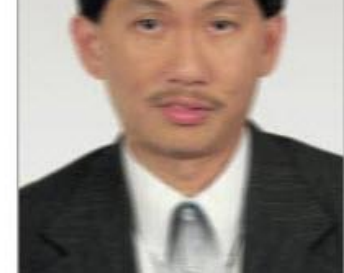

پس زمینهٔ تصویر باید ساده و سفید باشد تصویر واضح نیست

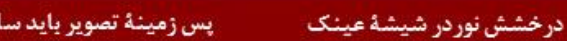

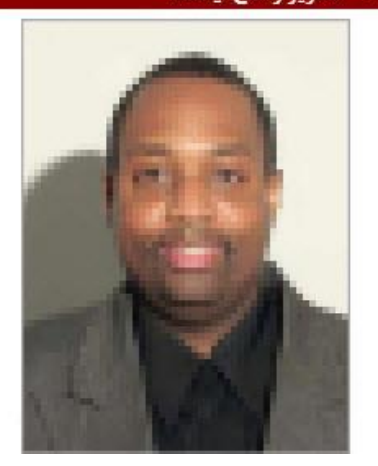

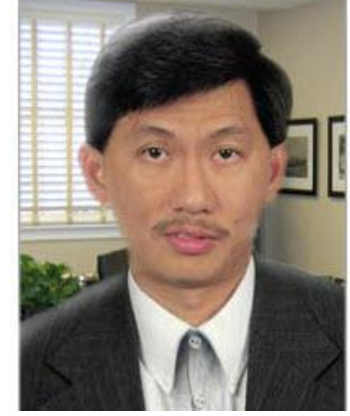

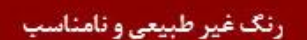

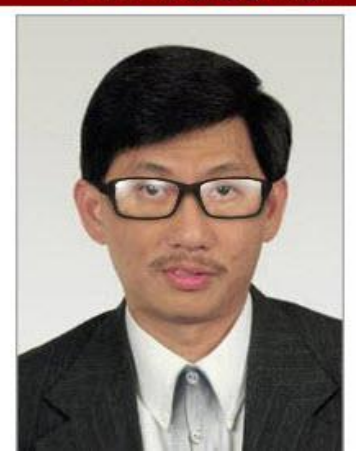

روشنایی تصویر کم و بیش از حد تاریک

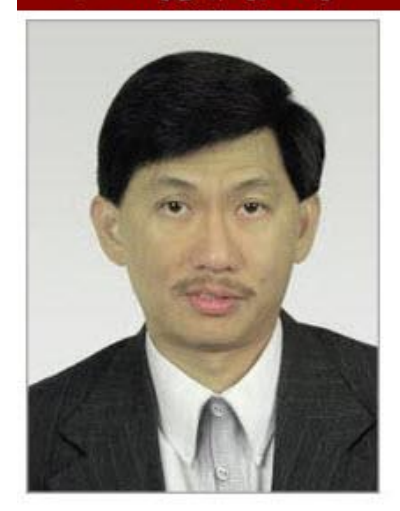

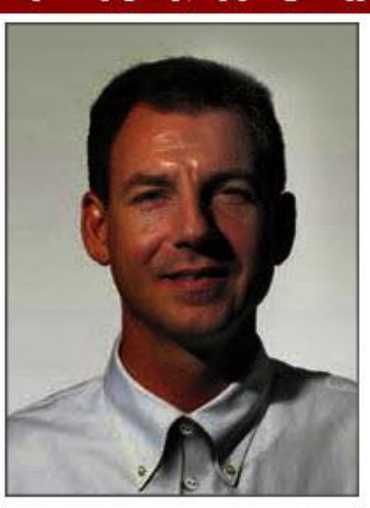